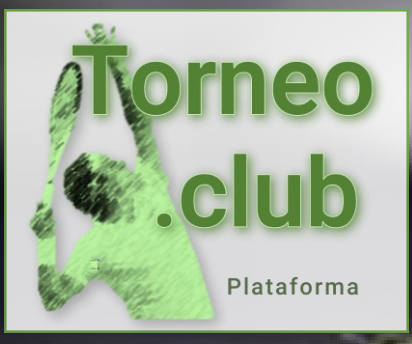

## **Torneo.club**

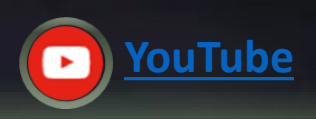

## Cambia tu Contraseña asignada

¡La plataforma más poderosa para administrar torneos y clubes deportivos!

Todos los derecho su copia. © Antonio Villarreal 20016-2024. Hosting by tecnocity.net

**Antonio Villarreal** 

## Guía para cambiar contraseña asignada

**START THE ANGELES AND START** 

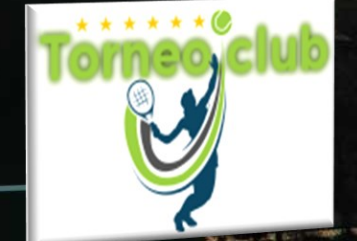

Siga las indicaciones de las pantallas capturadas para crear su cuenta

## Guía rápida

- 
- Ingresar con tu usuario y contraseña asignada  $1.$
- En la página cargada captura tu nueva Contraseña y confirma  $2.$
- Tu contraseña nueva debe ser de 8 caracteres mínimo  $3.$

Utiliza por lo menos una letra mayúscula, una minúscula, un número y un símbolo

Todos los derechos reservados, prohibida su copia. © Antonio Villarreal 2024. v 2.1 - Hosting by tecnocity.net

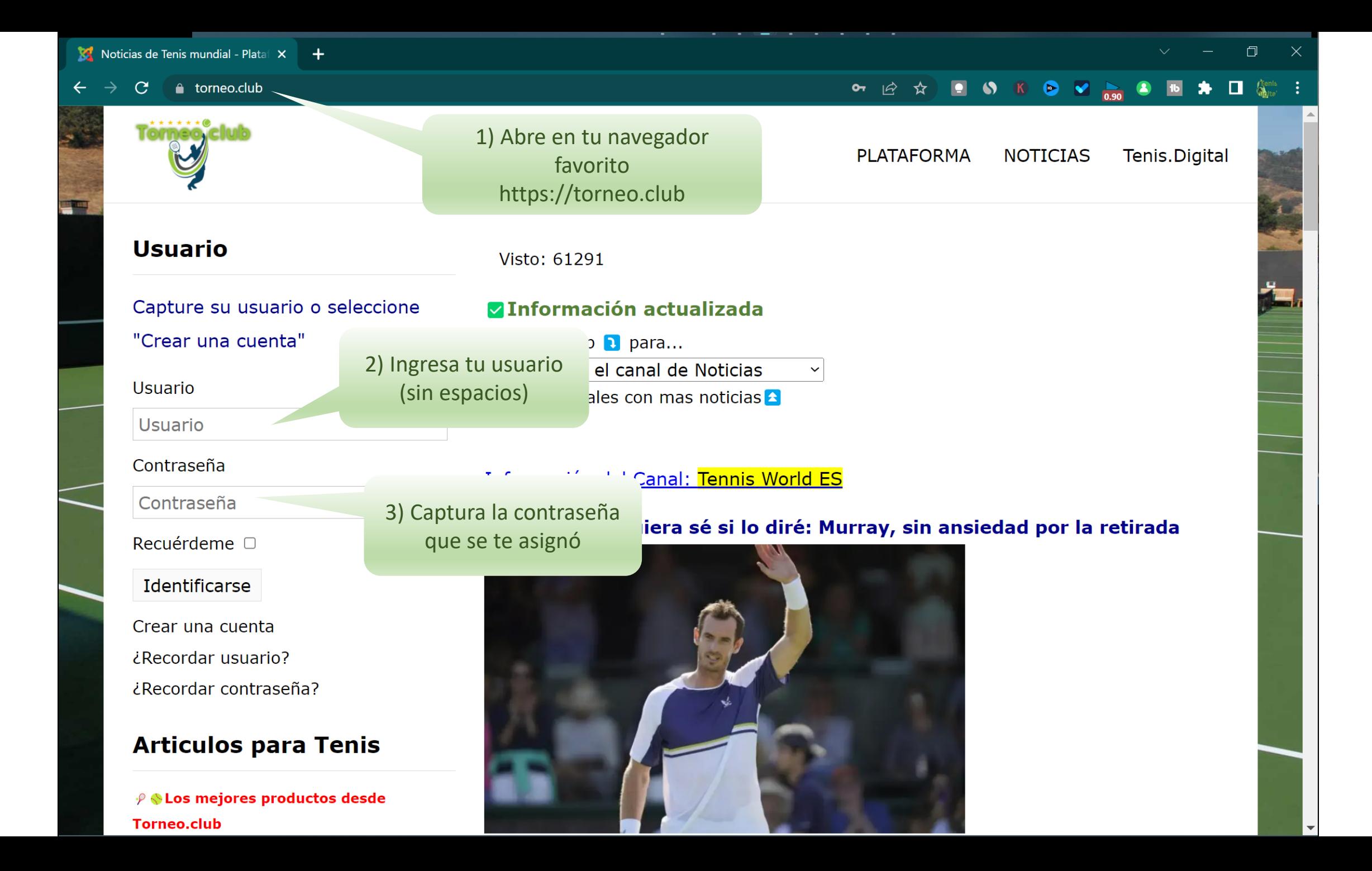

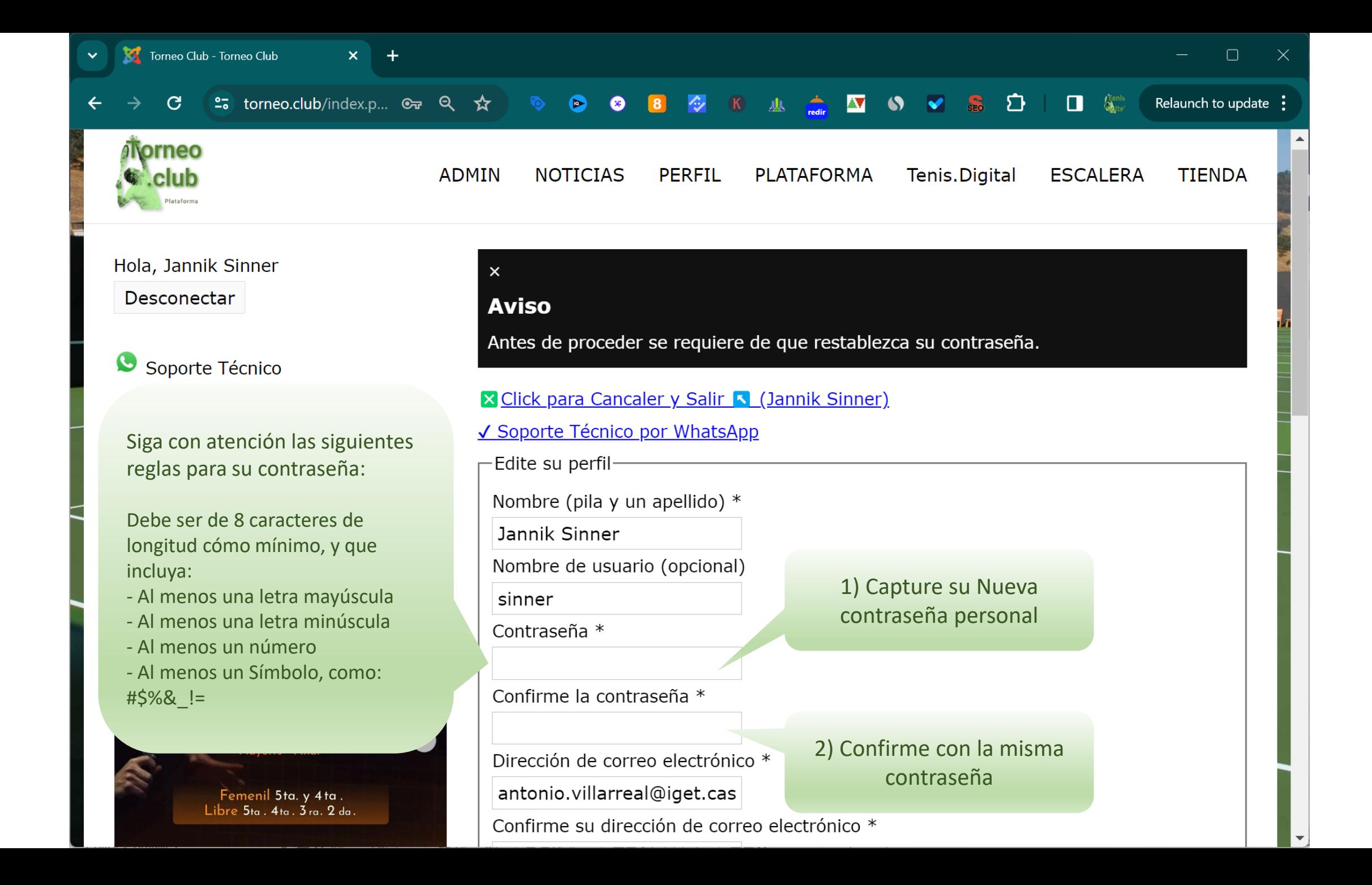

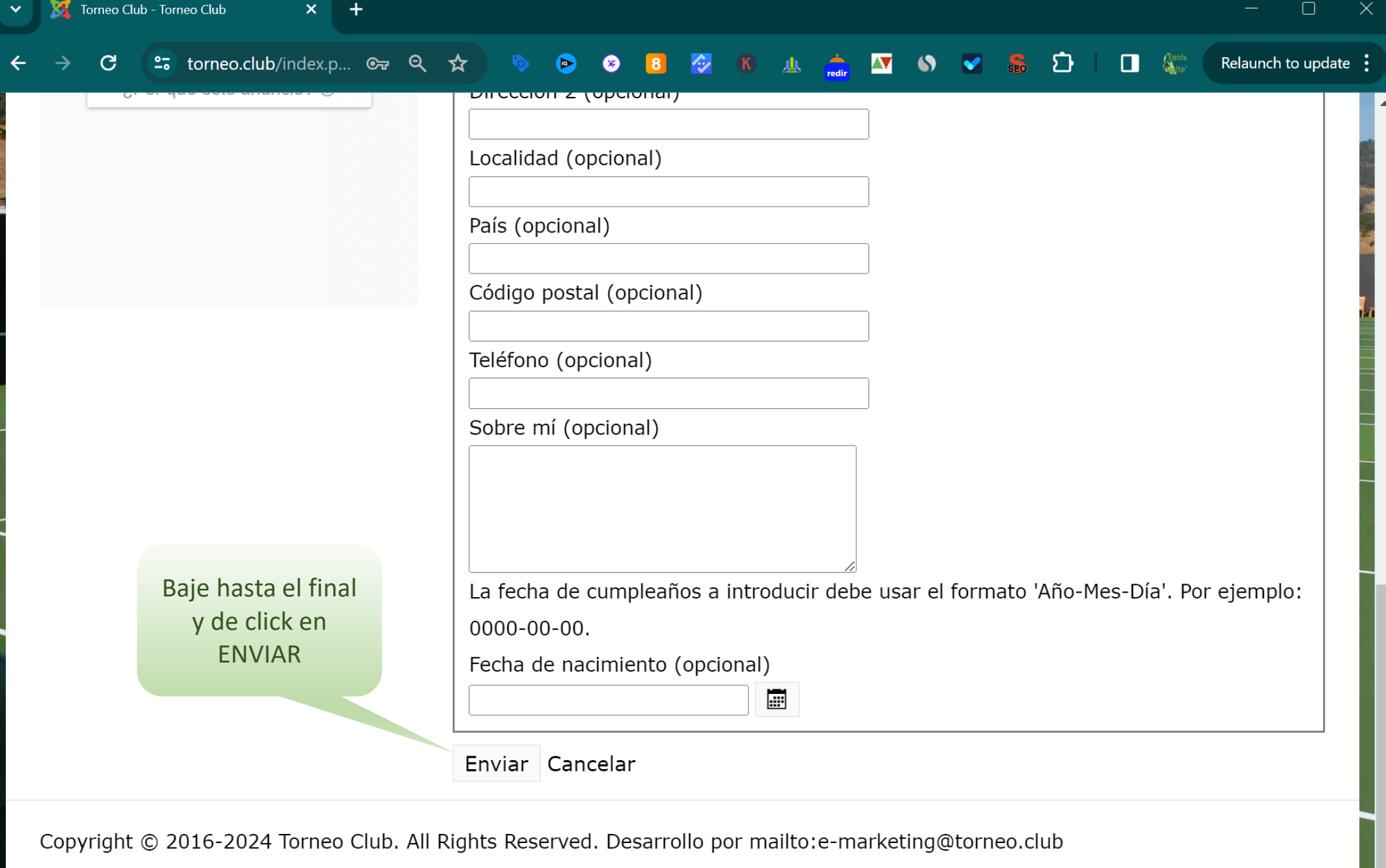

 $\vert \overline{\mathcal{L}} \vert$ 

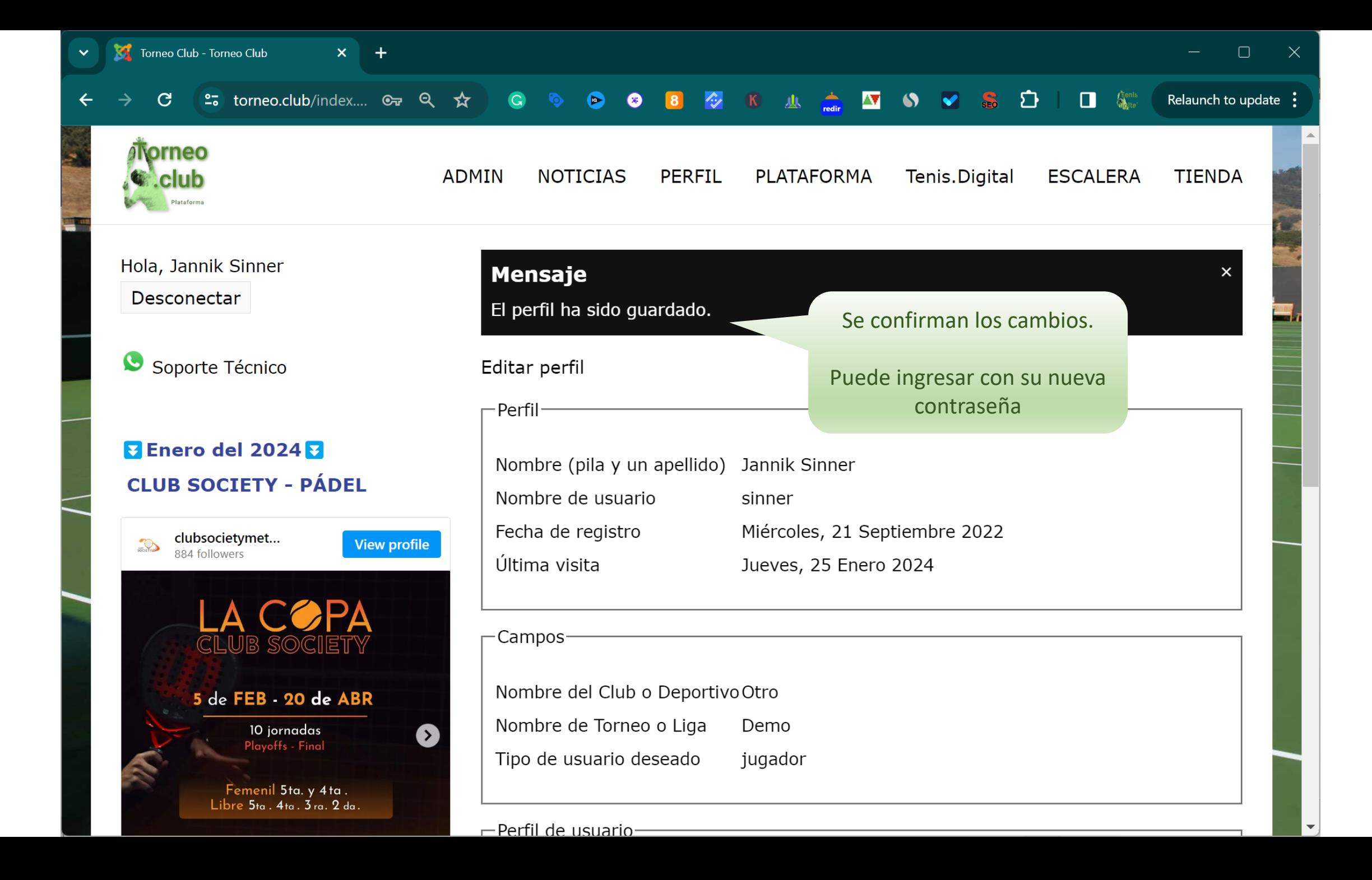

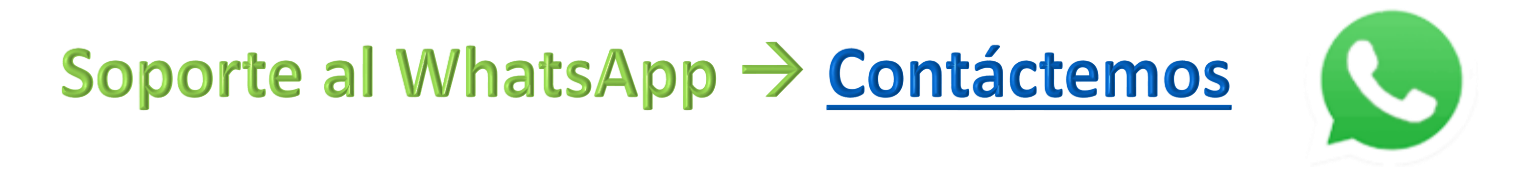

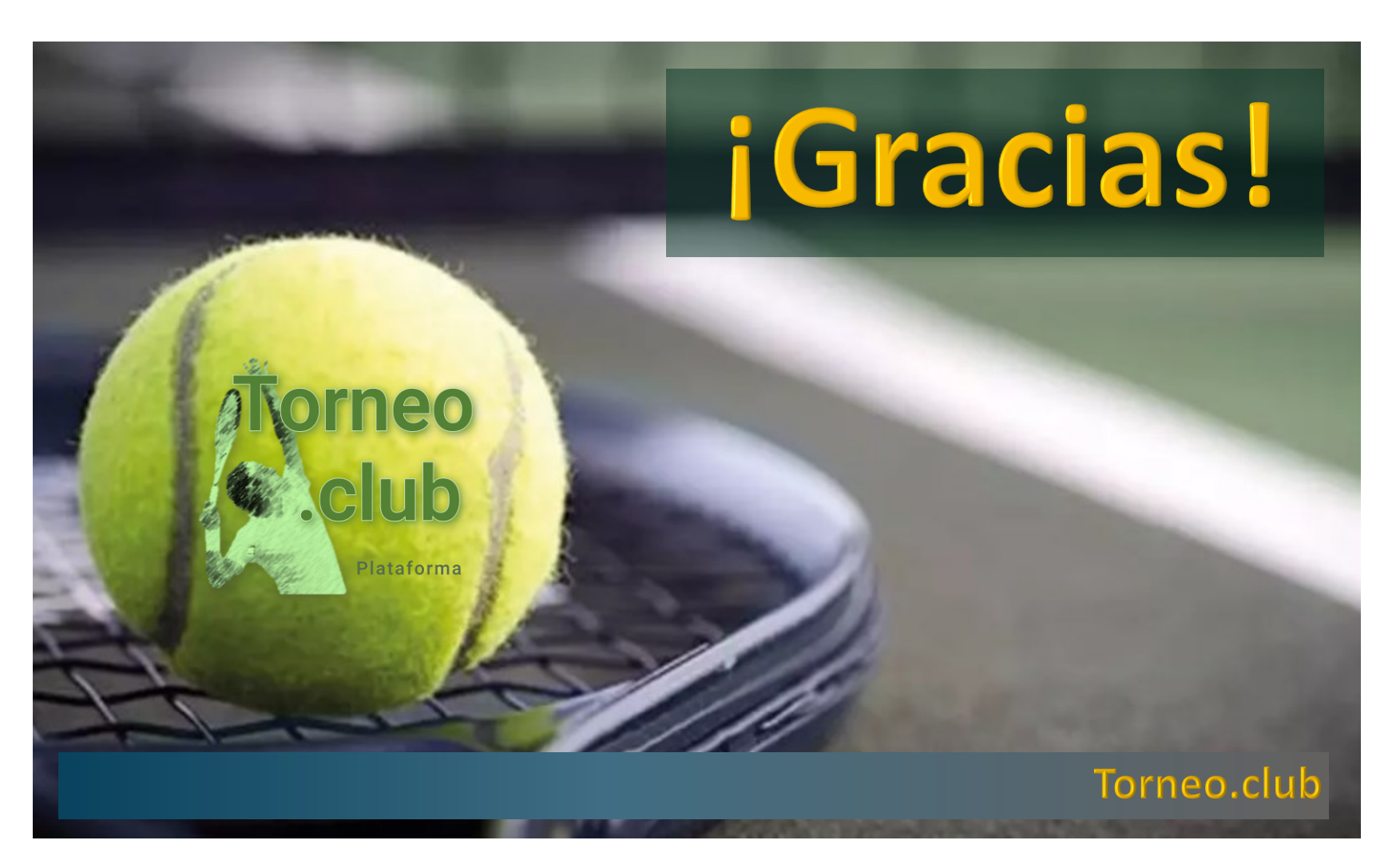

Todos los derechos reservados, prohibida su copia. © Antonio Villarreal 2024. Hosting by tecnocity.net